## PROCÉDURE POUR INSCRIPTION À L'INFOLETTRE

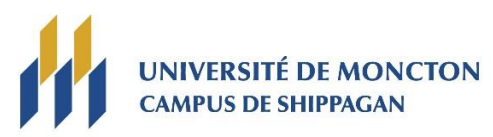

1. L'infolettre permet de recevoir les nouvelles, les avis de fermeture du campus, ainsi que les informations sur les activités et événements à venir.

Pour s'inscrire à l'infolettre, se rendre à l'adresse : <https://www.umoncton.ca/nouvelles/abonnements.php>

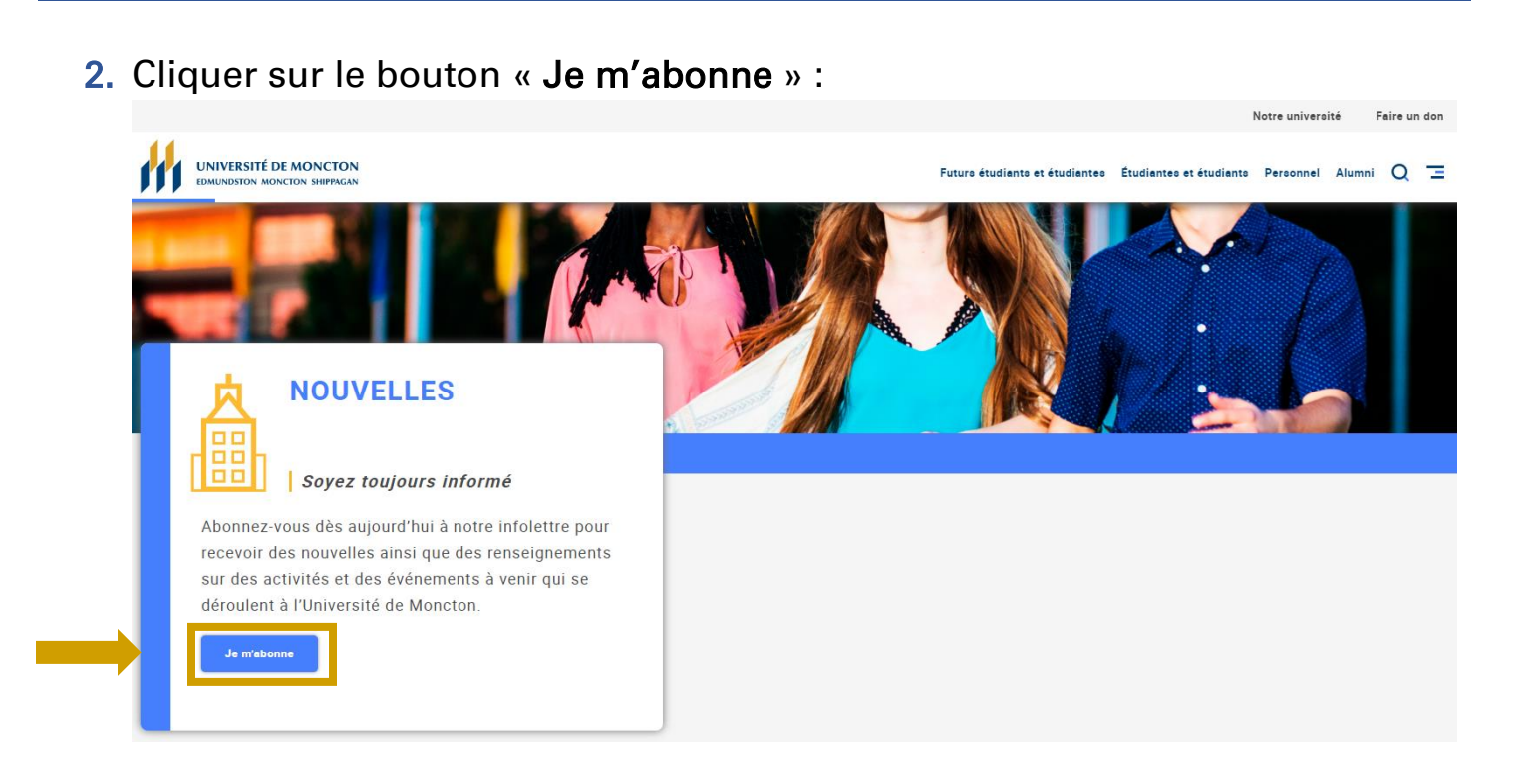

3. Sélectionner les nouvelles que vous désirez recevoir dans la liste. Il est possible de sélectionner uniquement les nouvelles se rapportant au campus de Shippagan en cliquant sur « Sélectionner/désélectionner tout » sous Campus de Shippagan :

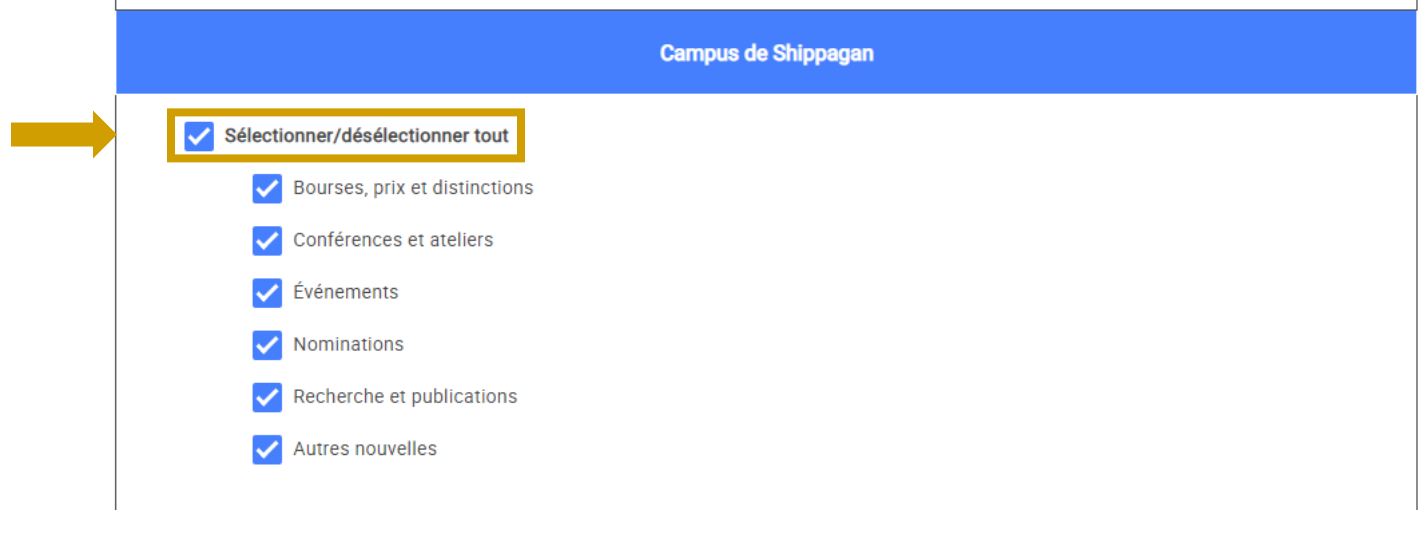

4. Pour compléter l'inscription à l'infolettre, il suffit d'entrer les informations demandées sous la section Abonnement et de cliquer sur le bouton « Soumettre » :

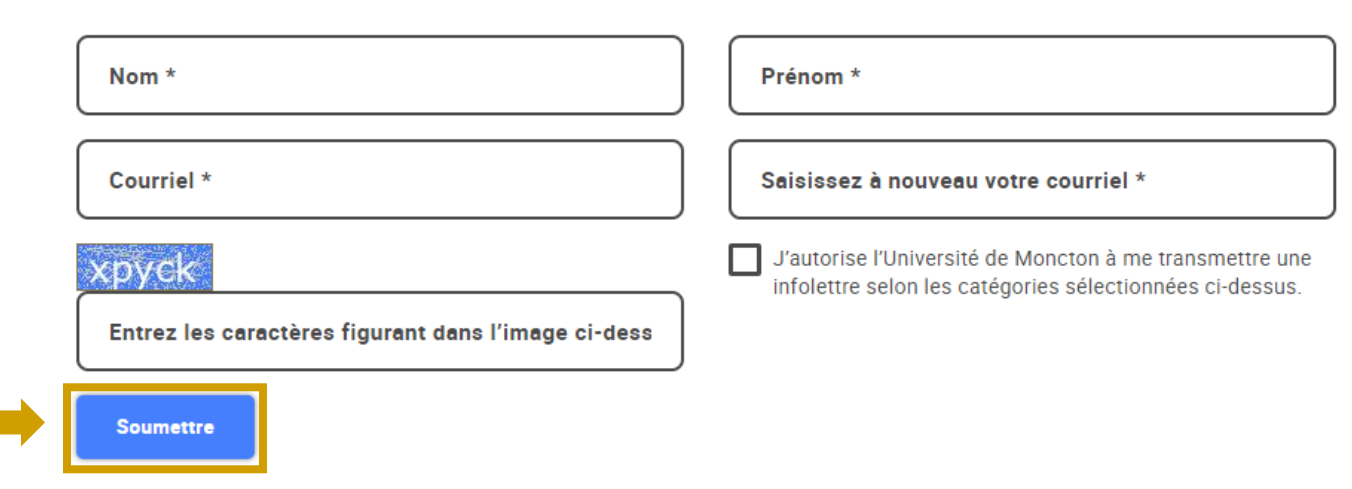

**Abonnement**